# **R xlsx package : A quick start guide to manipulate Excel files in R**

# **Simple R function to export quickly multiple data sets to the same Excel workbook**

This section provides an R function to easily **export multiple R objects to an Excel Workbook in a single call**. The different objects (data) are written in different worksheets from the same Excel workbook. The object names are used for naming the different sheets.

The R code of the function is :

```
xlsx.writeMultipleData <- function (file, ...)
  \left\{ \cdot \right\}require(xlsx, quietly = TRUE)
    objects <- list(...)
    fargs <- as.list(match.call(expand.dots = TRUE))
    objnames \leq as. character (fargs) [-c(1, 2)]nobjects <- length(objects)
    for (i in 1:nobjects) {
        if (i == 1)write.xlsx(objects[[i]], file, sheetName = objnames[i])
        else write.xlsx(objects[[i]], file, sheetName =
objnames[i],
            append = TRUE)
    }
  }
```
This function is inspired from the one published on [statmethods](http://statmethods.wordpress.com/2014/06/19/quickly-export-multiple-r-objects-to-an-excel-workbook/) website

The function **xlsx.writeMultipleData** works for data frames, matrices, time series, and tables.

#### **Example of usage :**

Use the R code below to save mtcars (a data frame), Titanic (a table), AirPassengers (a time series) and state.x77 (a matrix) :

```
xlsx.writeMultipleData("myworkbook.xlsx",
       mtcars, Titanic, AirPassengers,
state.x77)
```
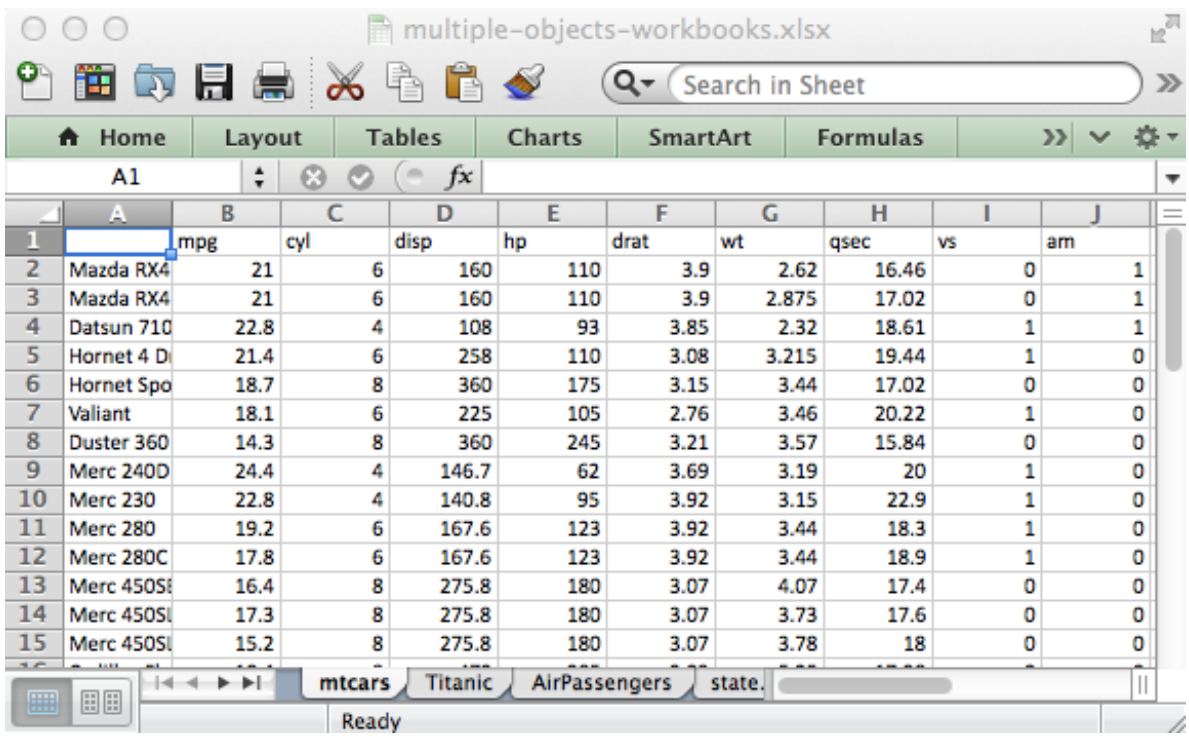

**xlsx package** is one of the powerful R packages to **read**, **write** and **format Excel files**. It is a java-based solution and it is available for Windows, Mac and Linux. It works for both **Excel 2007** and **Excel 97/2000/XP/2003** file formats (**xls** and **xlsx** file formats).

Unfortunately the xlsx package is not especially well documented.

This article is a quick start guide to manipulate **Excel files** in **R** using **xlsx package** .

In this tutorial, you will learn how to use **xlsx package** to :

- **Read** and **write** Excel files
- **Add data sets** and **images** (or plots) into an Excel worksheet
- **Format the appearance** of the Excel worksheet by setting data formats, fonts, colors and borders

# **Install and load xlsx package**

```
install.packages("xlsx")
library("xlsx")
```
Note that, xlsx packages depends on **rJava** and **xlsxjars** R packages.

# **Read an Excel file**

The R functions **read.xlsx()** and **read.xlsx2()** can be used to **read** the contents of an **Excel** worksheet into an **R** data.frame.

The difference between these two functions is that :

- $\bullet$  read.  $x$ lsx preserves the data type. It tries to guess the class type of the variable corresponding to each column in the worksheet. Note that, **read.xlsx** function is slow for large data sets (worksheet with more than 100 000 cells).
- read.xlsx2 is faster on big files compared to read.xlsx function.

The simplified formats of these two functions are:

```
read.xlsx(file, sheetIndex, header=TRUE, colClasses=NA)
read.xlsx2(file, sheetIndex, header=TRUE,
colClasses="character")
```
- **file** : the path to the file to read
- **sheetIndex** : a number indicating the index of the sheet to read; e.g : use sheetIndex=1 to read the first sheet
- **header** : a logical value. If TRUE, the first row is used as the names of the variables
- **colClasses** : a character vector that represents the class of each column

Examples :

```
library(xlsx)
file <- system.file("tests", "test_import.xlsx", package =
"xlsx")
res <- read.xlsx(file, 1)
head(res[, 1:6])
```
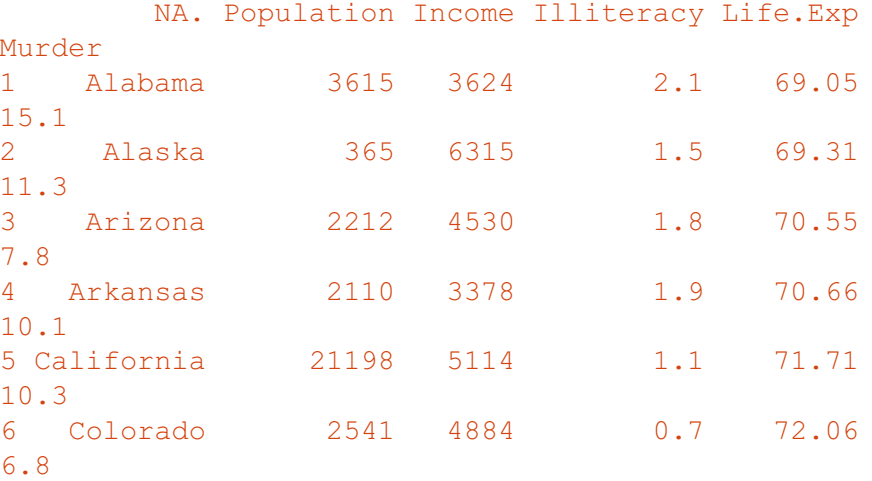

Note that read.xlsx and read.xlsx2 functions can be used to read both .xls and .xlsx file formats.

# **Write data to an Excel file**

The R functions **write.xlsx()** and **write.xlsx2()** can be used to **export** data from **R** to an **Excel** workbook. Note that **write.xlsx2** achieves better performance compared to **write.xlsx** for very large data.frame (with more than 100 000 cells).

The simplified formats of these two functions are:

```
write.xlsx(x, file, sheetName="Sheet1",
  col.names=TRUE, row.names=TRUE,
append=FALSE)
write.xlsx2(x, file, sheetName="Sheet1",
  col.names=TRUE, row.names=TRUE,
append=FALSE)
```
- **x** : a data.frame to be written into the workbook
- **file** : the path to the output file
- **sheetName** : a character string to use for the sheet name.
- **col.names, row.names** : a logical value specifying whether the column names/row names of x are to be written to the file
- **append** : a logical value indicating if x should be appended to an existing file.

Examples :

```
library(xlsx)
write.xlsx(USArrests, file="myworkbook.xlsx",
           sheetName="USA Arrests")
```
Note that, the above code saves the Excel file in your current working directory.

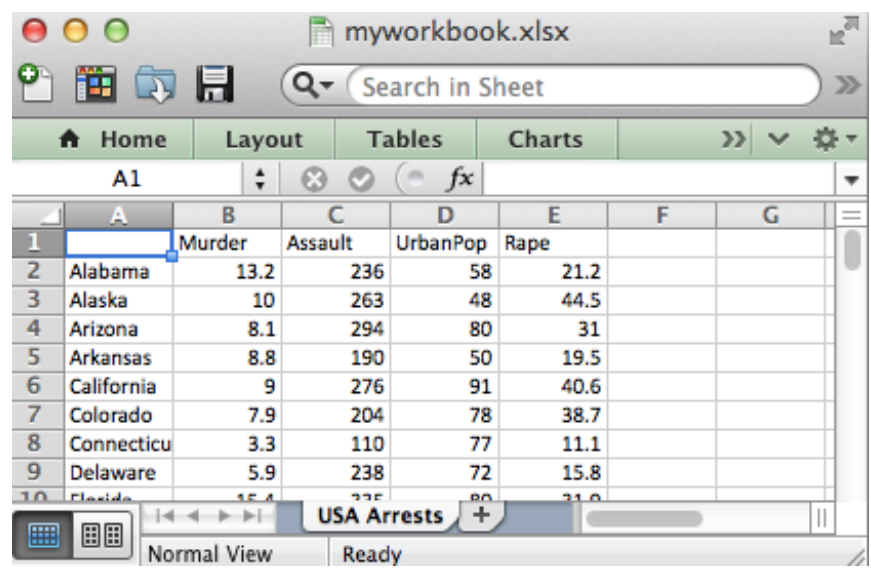

To **add multiple data sets** in the same Excel workbook, you have to use the argument **append = TRUE**. This is illustrated in the following R code :

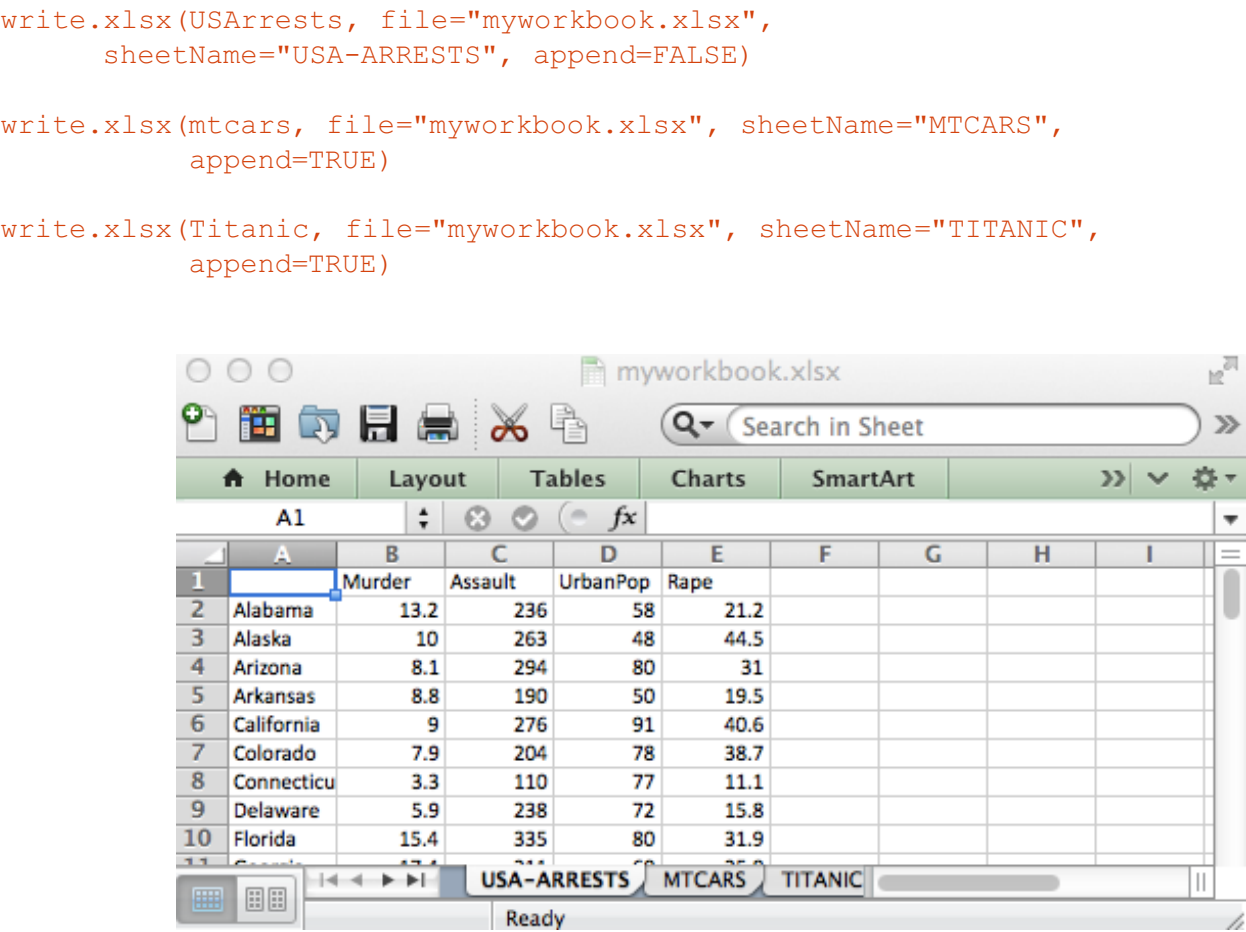

As you can see from the image above, it's possible to add multiple data sets in the same Excel file. However, the method is very repetitive. You will find in the next section a simple function to add different types of data in a single call.

# **Create and format a nice Excel workbook**

The function **write.xlsx()** is useful when you want just to write a data.frame to an xlsx file. The goal of this section is to show you how to create a nice Excel report containing a formatted data table and plots.

h

The following steps are required :

- 1. Create a workbook
- 2. Define some **cell styles** : **Font** color and size, text **alignment**, **border** and **data format**, …
- 3. Write a table into an Excel spreadsheet using the defined styles in step 2.
- 4. Save the workbook to a file
- 5. Open and view the resulting workbook

In the next sections, I will show you step by step how to change the appearance of Excel worksheet in R. Note that, formatting Excel worksheets using **xlsx R package** requires some hard coding. This is why, I recently implemented the **r2excel [package](http://www.sthda.com/english/wiki/r-excel-essentials-read-write-and-format-excel-files-using-r)** which depends on **xlsx** package and it provides an **easy to use functions** to quickly import data from Excel files and to create a nice Excel report. **r2excel package** is described in my previous post : R Excel [essentials](http://www.sthda.com/english/wiki/r-excel-essentials-read-write-and-format-excel-files-using-r) : Read, write and format Excel files using R

### **Step 1/5. Create a new Excel workbook**

The function **createWorkbook()** can be used. It works for both **.xls** and **.xlsx** file formats.

```
wb<-createWorkbook(type="xlsx")
```
# **Step 2/5. Define some cell styles for formating the workbook**

We'll define some cell styles to change :

- the appearance of the **sheet title**
- the appearance of the **row and column names** of the data table
- the **text alignment** for the table column names
- the cell borders around the column names

The R function **CellStyle()** can be used to create cell styles. A simplified format of the function is :

```
CellStyle(wb, dataFormat=NULL,
alignment=NULL,
          border=NULL, fill=NULL, font=NULL)
```
- **wb** : a workbook object as returned by createWorkbook or loadWorkbook.
- **dataFormat** : a *DataFormat* object
- **alignment** : a *Alignment* object
- **border** : a *Border* object
- **font** : a *Font* object

```
TITLE STYLE <- CellStyle(wb)+ Font(wb, heightInPoints=16,
                           color="blue", isBold=TRUE,
underline=1)
SUB TITLE STYLE <- CellStyle(wb) +
                   Font(wb, heightInPoints=14,
                         isItalic=TRUE, isBold=FALSE)
TABLE ROWNAMES STYLE <- CellStyle(wb) + Font(wb, isBold=TRUE)
TABLE COLNAMES STYLE <- CellStyle(wb) + Font(wb, isBold=TRUE) +
    Alignment(wrapText=TRUE, horizontal="ALIGN CENTER") +
    Border(color="black", position=c("TOP", "BOTTOM"),
          pen=c("BORDER_THIN", "BORDER_THICK"))
```
- 1. **wb** : a workbook object as returned by createWorkbook or loadWorkbook.
- 2. **The main arguments for Font() function** :
	- **color** : font color
	- **heightInPoints** : *font size*. Usual values are 10, 12, 14, etc
	- **isBold, isItalic** : a logical indicating whether the font should be *bold* or *italic*
	- **underline** : an integer specifying the *thickness of the underline*. Possible values are 0, 1, 2.
	- **name** : the font to use; e.g: "Courier New".

#### 3. **The main arguments for Alignment() function** :

- **wrapText** : a logical indicating whether the text should be wrapped.
- **horizontal** : the *horizontal alignment*. Possible values are : "ALIGN\_CENTER", "ALIGN\_JUSTIFY", "ALIGN\_LEFT", "ALIGN\_RIGHT".
- **vertical** : the *vertical alignment*. Possible values are : "VERTICAL\_BOTTOM", "VERTICAL\_CENTER", "VERTICAL\_JUSTIFY", "VERTICAL\_TOP"
- **rotation** : a numerical value specifying the degrees you want to *rotate the text* in the cell. Default value is 0.

#### 4. **The main arguments for Border() function** :

- **color** : the *border color*; e.g : color="red" or color ="#FF0000"
- *position* : the *border position*. Allowed values are : "BOTTOM", "LEFT", "TOP", "RIGHT"
- **pen** : the pen style. Allowed values are : "BORDER\_DASH\_DOT", "BORDER\_DASH\_DOT\_DOT", "BORDER\_DASHED", "BORDER\_DOTTED", "BORDER\_DOUBLE", "BORDER\_HAIR", "BORDER\_MEDIUM", "BORDER\_MEDIUM\_DASH\_DOT", "BORDER\_MEDIUM\_DASH\_DOT\_DOT", "BORDER\_MEDIUM\_DASHED", "BORDER\_NONE", "BORDER\_SLANTED\_DASH\_DOT", "BORDER\_THICK", "BORDER\_THIN".

# **Step 3/5. Write data and plots into the workbook**

# **Create a new sheet in the workbook**

To add data, the first step is to create a sheet in the workbook to contain the data. This can be done using the

```
sheet <- createSheet(wb, sheetName = "US State
Facts")
```
#### **Add a title into a worksheet**

To add a title, the procedure is :

- 1. create a new row
- 2. create a cell in this row to contain the title.
- 3. set the cell value.

To simplify the R code, I wrote a helper function for adding a title :

```
xlsx.addTitle<-function(sheet, rowIndex, title,
titleStyle){
 rows <- createRow (sheet, rowIndex=rowIndex)
 sheetTitle <-createCell(rows, colIndex=1)
 setCellValue(sheetTitle[[1,1]], title)
 setCellStyle(sheetTitle[[1,1]], titleStyle)
}
```
Copy and paste the code of the function xlsx.addTitle into your R console before continuing.

```
xlsx.addTitle(sheet, rowIndex=1, title="US State Facts",
      titleStyle = TITLE_STYLE)
xlsx.addTitle(sheet, rowIndex=2,
     title="Data sets related to the 50 states of
USA.",
      titleStyle = SUB_TITLE_STYLE)
```
#### **Add a table into a worksheet**

The function **addDataframe()** can be used to add the table in the new sheet.

state.x77 data table is used in the following example :

```
head(state.x77)
```
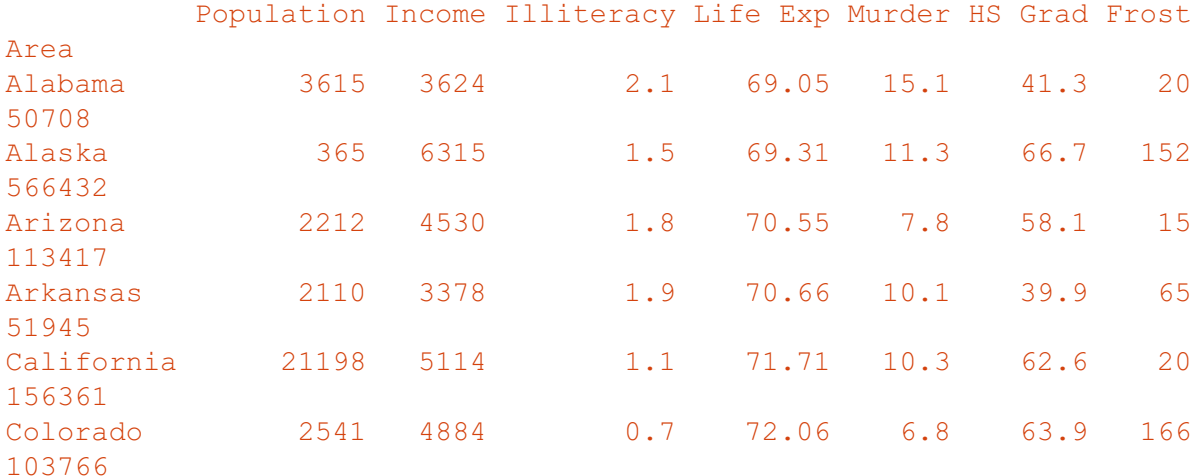

```
addDataFrame(state.x77, sheet, startRow=3, startColumn=1,
             colnamesStyle = TABLE_COLNAMES_STYLE,
             rownamesStyle = TABLE_ROWNAMES_STYLE)
```

```
setColumnWidth(sheet, colIndex=c(1:ncol(state.x77)),
colWidth=11)
```
- **Arguments for addDataFrame() function** :
	- **startRow**, **startColumn** : a numeric value indicating the starting row and column
	- **colnameStyle**, **rownameStyle** : A CellStyle object to customize the table header and row names
- **Arguments for setColumnWidth() function** :
	- **colIndex** : a numeric vector indicating the columns you want to change the size.
	- **colWidth** : the width of the column

#### **Add a plot into an Excel worksheet**

```
png("boxplot.png", height=800, width=800, res=250,
pointsize=8)
boxplot (count \sim spray, data = InsectSprays,
        col = "blue")dev.off()
sheet <- createSheet(wb, sheetName = "boxplot")
xlsx.addTitle(sheet, rowIndex=1,
              title="Box plot using InsectSprays data",
              titleStyle = TITLE_STYLE)
addPicture("boxplot.png", sheet, scale = 1, startRow = 4,
          startColumn = 1)
res<-file.remove("boxplot.png")
```
#### **Step 4/5. Save the Excel workbook to the disk**

```
saveWorkbook(wb, "r-xlsx-report-
example.xlsx")
```
### **Step 5/5. Open and view the resulting Excel workbook**

Go to your current working directory and open the created workbook.

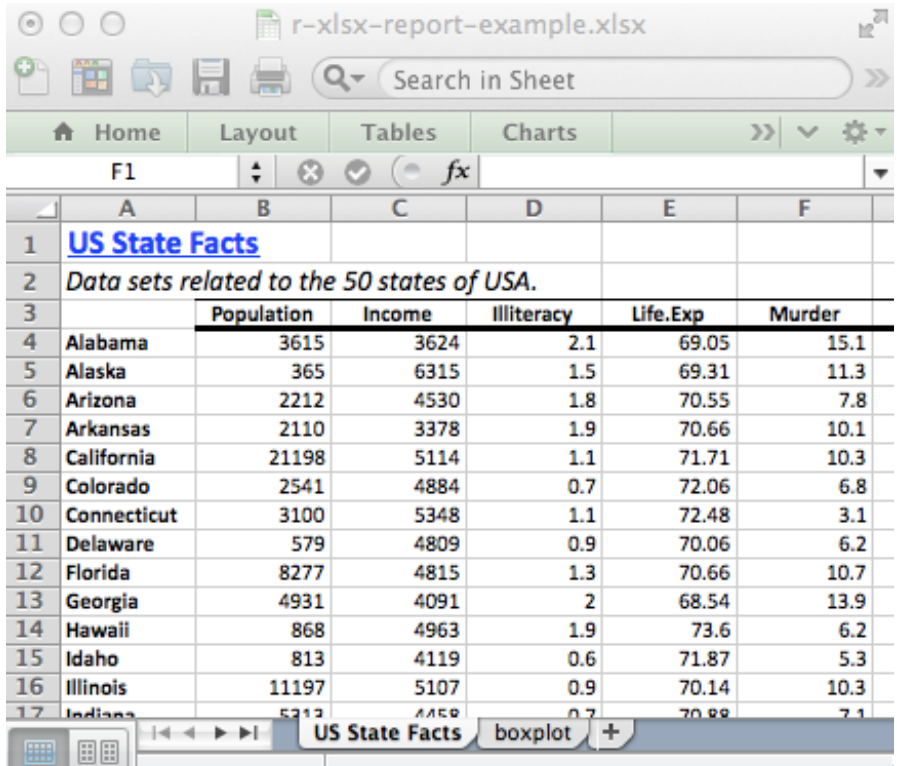

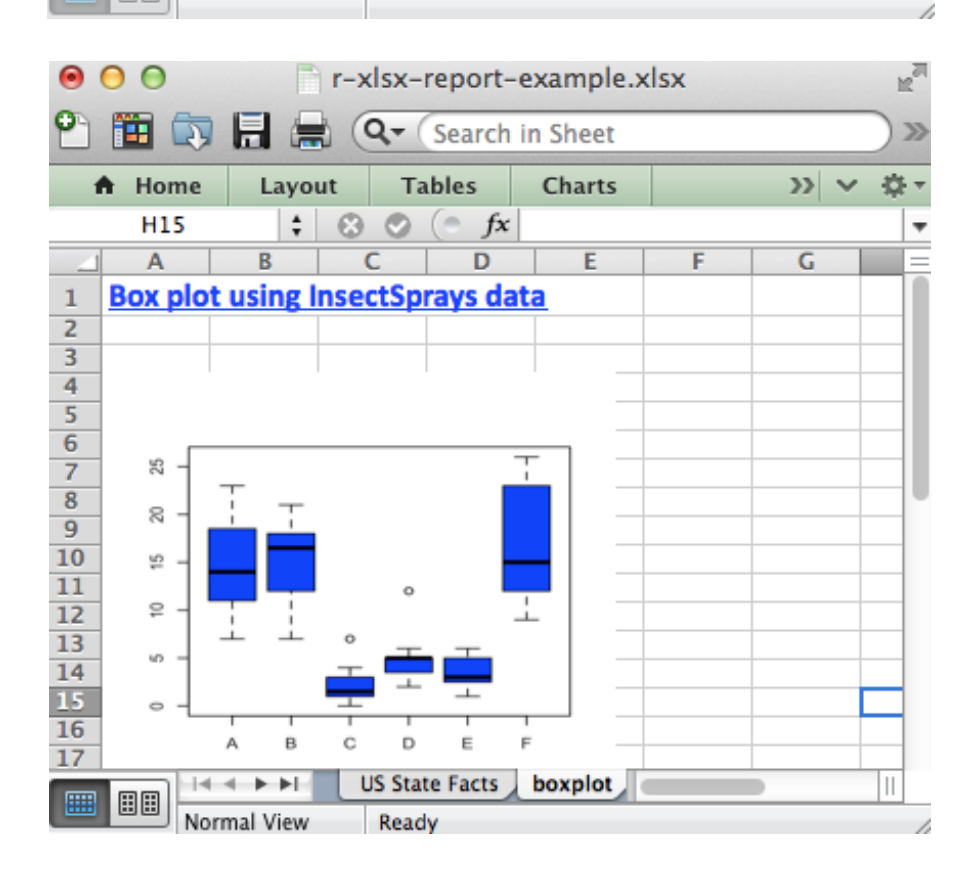

As mentioned above, formatting Excel worksheets can be done easily and quickly using **r2excel [package](http://www.sthda.com/english/wiki/r-excel-essentials-read-write-and-format-excel-files-using-r)**. **r2excel package** is described in my previous post : R Excel [essentials](http://www.sthda.com/english/wiki/r-excel-essentials-read-write-and-format-excel-files-using-r) : Read, write and format Excel files using

#### **The complete R script to create a nice Excel report**

The complete R script to create the workbook above is :

```
library(xlsx)
wb<-createWorkbook(type="xlsx")
TITLE STYLE <- CellStyle(wb)+ Font(wb, heightInPoints=16,
                                    color="blue", isBold=TRUE,
underline=1)
SUB_TITLE_STYLE <- CellStyle(wb) +
  Font(wb, heightInPoints=14,
       isItalic=TRUE, isBold=FALSE)
TABLE_ROWNAMES_STYLE <- CellStyle(wb) + Font(wb, isBold=TRUE)
TABLE COLNAMES STYLE <- CellStyle(wb) + Font(wb, isBold=TRUE) +
  Alignment(wrapText=TRUE, horizontal="ALIGN_CENTER") +
  Border(color="black", position=c("TOP", "BOTTOM"),
         pen=c("BORDER_THIN", "BORDER_THICK"))
sheet \leq - createSheet(wb, sheetName = "US State Facts")
xlsx.addTitle<-function(sheet, rowIndex, title, titleStyle){
  rows <-createRow(sheet,rowIndex=rowIndex)
  sheetTitle <- createCell(rows, colIndex=1)
  setCellValue(sheetTitle[[1,1]], title)
  setCellStyle(sheetTitle[[1,1]], titleStyle)
}
xlsx.addTitle(sheet, rowIndex=1, title="US State Facts",
      titleStyle = TITLE_STYLE)
xlsx.addTitle(sheet, rowIndex=2,
      title="Data sets related to the 50 states of USA.",
      titleStyle = SUB_TITLE_STYLE)
addDataFrame(state.x77, sheet, startRow=3, startColumn=1,
             collnamesStyle = TABLE COLNAMES STYLE,rownamesStyle = TABLE_ROWNAMES_STYLE)
setColumnWidth(sheet, colIndex=c(1:ncol(state.x77)), colWidth=11)
```

```
png("boxplot.png", height=800, width=800, res=250, pointsize=8)
boxplot (count \sim spray, data = InsectSprays,
        col = "blue")dev.off()
sheet <-createSheet(wb, sheetName = "boxplot")
xlsx.addTitle(sheet, rowIndex=1, title="Box plot using InsectSprays
data",
     titleStyle = TITLE_STYLE)
addPicture("boxplot.png", sheet, scale = 1, startRow = 4,
          startColumn = 1)
res<-file.remove("boxplot.png")
```

```
saveWorkbook(wb, "r-xlsx-report-example.xlsx")
```